View metadata, citation and similar papers at <u>core.ac.uk</u> brought to you by **CORE** 

provided by Biblioteca Digital de Periódicos da UFPR (Universidade Federal do Paraná)

 **Congresso de Inovação, Ciência e Tecnologia do IFSP - 2016**

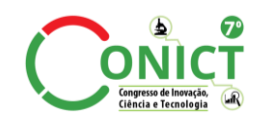

**ON EN ENSTITUTO FEDERAL<br>EN EL DE EDUCAÇÃO, CIÊNCIA E TECNOLOGIA<br>EN EL São Paulo** 

# REVISTA BRASILEIRA DE<br>ENERGIAS RENOVÁVEIS

# **ESTRATÉGIAS PARA CONFIGURAÇÃO E ACESSO REMOTO DO SIMULADOR DE DINÂMICA DOS FLUIDOS COMPUTACIONAL DO SEPARADOR SÓLIDO-LÍQUIDO PARA REMOÇÃO DE PARTICULADOS APLICADO A INDÚSTRIA SUCROALCOOLEIRA<sup>1</sup>**

# WELLINGTON PEREIRA DE CARVALHO<sup>2</sup>, BRUNO FERREIRA ROSSANÊS<sup>3</sup>, RODRIGO PALUCCI PANTONI<sup>4</sup>

<sup>1</sup>Apresentado no 7° Congresso de Iniciação Científica e Tecnológica do IFSP: 29 de novembro a 02 de dezembro de 2016 - Matão-SP, Brasil

<sup>2</sup>Graduando em Tecnologia em Automação Industrial, Bolsista ITI-A (CNPq), Câmpus Sertãozinho, wellpcarv@hotmail.com.

<sup>3</sup>Aluno do curso Técnico em Química, Bolsista ITI-B (CNPq), Câmpus Sertãozinho, brunofrossanes@outlook.com.

<sup>4</sup>Professor do Câmpus Sertãozinho, Coordenador do Projeto, rpantoni@ifsp.edu.br

**RESUMO:** O objetivo deste trabalho é o desenvolvimento de estratégias de acesso remoto ao simulador de mecânica dos fluidos utilizado no projeto "Separador sólido-líquido de particulados aplicados à indústria sucroalcooleira para a redução de recursos hídricos". Para esse projeto, está sendo utilizado o simulador Ansys CFX que necessita ser utilizado remotamente por pesquisadores do IFSP e de outras instituições ligadas ao projeto. Para atender esta demanda, foi proposto desenvolver um Web Lab a partir de um website, que conta com um software Gerenciador de Conteúdo (CMS). A integração do simulador com o CMS será através de comandos do prompt com o simulador utilizando programação para web. Espera-se que os resultados de simulação gerem arquivos textos, imagens e vídeos que serão publicados via HTTP no navegador web.

**PALAVRAS-CHAVE**: separador sólido-líquido; desenvolvimento web; laboratório remoto; sistema gerenciador de conteúdo; drupal; ansys

# **STRATEGIES FOR CONFIGURING AND REMOTE ACCESSING OF SOLID-LIQUID SEPARATOR'S COMPUTATIONAL FLUID DYNAMICS SIMULATION**

ABSTRACT: This work's main goal is the development of strategies of remote accessing of the fluid mechanics simulator used in the project solid-liquid separator of particles applied to sugar-alcohol industry for hydric resources reduction. For this project, it'll be used the Ansys CFX simulator, which needs to be remotely accessed by IFSP researchers and other institutions that supports the project. To attend this demand, it was proposed to develop a Web Lab inside a webpage developed through a Content Management System (CMS). The CMS-Simulator integration will be through command line codes with the simulator utilizing web programming. It's expected that the simulator generates log files, images and videos that will be published via HTTP through a web browser.

**KEYWORDS**: solid-liquid separator; web development; web lab; content management system, drupal; ansys

## **INTRODUÇÃO**

O objetivo deste trabalho é o desenvolvimento de estratégias de acesso remoto ao simulador de mecânica dos fluidos, utilizado no projeto "Separador sólido-líquido de particulados aplicados à indústria sucroalcooleira para a redução de recursos hídricos", que visa suprimir a etapa de lavagem da cana (que precede a moagem). Tal processo visa reduzir o consumo de recursos hídricos e a redução do desgaste dos equipamentos por abrasão e, consequentemente, a redução da necessidade e custo de manutenção de válvulas, bombas e demais acessórios das tubulações. Este projeto está sendo desenvolvido pelo Instituto Federal de Educação, Ciência e Tecnologia de São Paulo (IFSP) Câmpus Sertãozinho em parceria com a empresa Inselli Engenharia & Ciência Aplicada, tendo apoio da empresa Cobra Equipamentos Industriais e da Universidade Federal de São Carlos (UFSCar).

As estratégias focaram a disponibilização de um ambiente de hospedagem web para um Laboratório Remoto (Web Lab) de mecânica dos fluidos (ANSYS CFX). O Web Lab tem como finalidade permitir ao usuário realizar simulações com o projeto do Separador, em que o esse pode definir os parâmetros como as dimensões do equipamento, sólido e líquido estudados, condições às quais os objetos de estudo estão submetidos, entre outros fatores, para que o usuário possa realizar experimentos sem o risco de comprometer algum equipamento físico.

#### **MATERIAL E MÉTODOS**

O hardware utilizado foi a virtualização de parte do servidor da reitoria do Instituto Federal de Educação, Ciência e Tecnologia de São Paulo (IFSP). Como recursos, a máquina virtual fornecida conta com dois processadores Intel Xeon E5-2640 Six-core, 128 GB de Memória RAM com o Sistema Operacional Windows Server 2012 r2.

Para o desenvolvimento do ambiente de hospedagem do Web Lab, será utilizado um Sistema Gerenciador de Conteúdo (CMS), que é um software que oferece uma estrutura personalizável de um website por meio de uma interface gráfica amigável. A principal motivação do uso deste recurso é a possibilidade da instalação e uso de módulos, que serão essenciais no desenvolvimento de um Laboratório Remoto que será acessível pelo website. Dentre os principais CMS, pode-se citar o Joomla!, Wordpress e o Drupal.

Devido à facilidade de instalação do software e seus módulos, e pelo fato de possuir uma comunidade ativa, o CMS escolhido para o desenvolvimento foi o Drupal.

Para a instalação do Drupal, é necessário um Servidor Web, um Banco de Dados e módulos necessários para o uso de linguagens de programação voltadas ao desenvolvimento web. Para suprir esta necessidade será utilizado o Webserver Apache, o Sistema Gerenciador de Banco de Dados (DBMS) MySQL e os módulos da linguagem de programação PHP. Para a instalação destes componentes, foi instalado o Wampserver, que é uma suíte que contêm esses softwares necessários para a instalação do Drupal.

Além disso será necessário a utilização de códigos HTML e CSS para a edições mais avançadas do website e uma linguagem de programação que permita ao usuário interagir com o site de forma mais dinâmica, no caso o Javascript.

Para instalar a suíte, deve-se realizar o download do software no site oficial do Wampserver [\(www.wampserver.con/en\)](http://www.wampserver.con/en). Após a instalação do software, foi necessário a criação de uma base de dados, que será utilizada pelo CMS, através do link 127.0.0.1/phpmyadmin. Além disso foi necessário realizar configurações como alterar a permissão de firewall para permitir o servidor web de atuar no sistema, configuração de Virtual Hosts, para que o website seja acessível pelo seu domínio e para definir as permissões de acesso e a definição do projeto Drupal como página inicial.

Após a instalação do Wampserver, iniciou-se instalação do Drupal, em que foi necessário definir detalhes como, o nome do site, nome do usuário administrador, banco de dados a ser utilizado, e-mail usado pelo site, qual DBMS a ser utilizado e língua a ser utilizada no site. A instalação será iniciada através do URL **127.0.0.1/<projeto\_drupal>** ou apenas o **<projeto\_drupal>** se o website já foi definido como página inicial.

Após a instalação do CMS, iniciou-se a personalização do site, em que foram alterados a template, ou a estrutura visual. Além disso, houve a necessidade de executar tarefas como, a criação de várias páginas secundarias responsáveis por descrever o projeto do Separador sólido-líquido, instalação de módulos, configuração de permissões, utilização de um sistema de envio de e-mails para cadastro, personalização da aparência do site. Além das configurações do Drupal, houve a necessidade de configurar o Apache para que a página inicial do servidor web seja o website.

O diferencial do website que está sendo desenvolvido é a aba Laboratório Remoto (Web Lab), que contará com um recurso, cujo objetivo é fazer simulações do Separador Sólido-Líquido de forma interativa, cabendo ao usuário definir os parâmetros à serem visualizados.

Para as simulações do projeto, será utilizado um software *Computational Fluid Dynamics* (CFD), que simula e apresenta o fluxo e comportamento de um fluído de acordo com as condições estabelecidas pelo usuário. As simulações são exibidas por meio de imagens, gráficos e funções. Para as simulações, será instalado o software Ansys CFX, que está contido na suíte Ansys Workbench. Esta suíte conta com programas como de Desenho Auxiliado por Computador (CAD), outros CFDs, circuitos eletrônicos, entre outros, que podem ser utilizados através de guias e etapas com uma interface gráfica amigável (QUEIROZ, 2008).

A ideia principal para o desenvolvimento do Web Lab é, na verdade, integrar o Ansys Workbench no website através de comandos do prompt utilizando programação voltada para web. As informações para as simulações, como as densidades do sólido e do líquido, temperatura, pressão, tipo de escoamento do fluído, dimensões do Separador, entre outros, serão passadas via formulários HTML. Após o preenchimento dos formulários, um script, desenvolvido em PHP, receberá as informações inseridas pelo usuário e gerará os resultados em arquivos texto, figuras e videos, que serão retornados ao usuários via HTTP. Para expor os resultados dentro do website, será necessário o uso da linguagem de programação

Javascript, que permite que a página web possa oferecer interação com o usuário de forma mais dinâmica. Essa linguagem de scripts será utilizada para exibir informações mais detalhadas sobre a simulação se o usuário requisitar tal ação.

## **RESULTADOS E DISCUSSÃO**

A estrutura básica do website está completa, com todas as páginas com informações referentes ao projeto em questão, como mostrado na Figura 1.

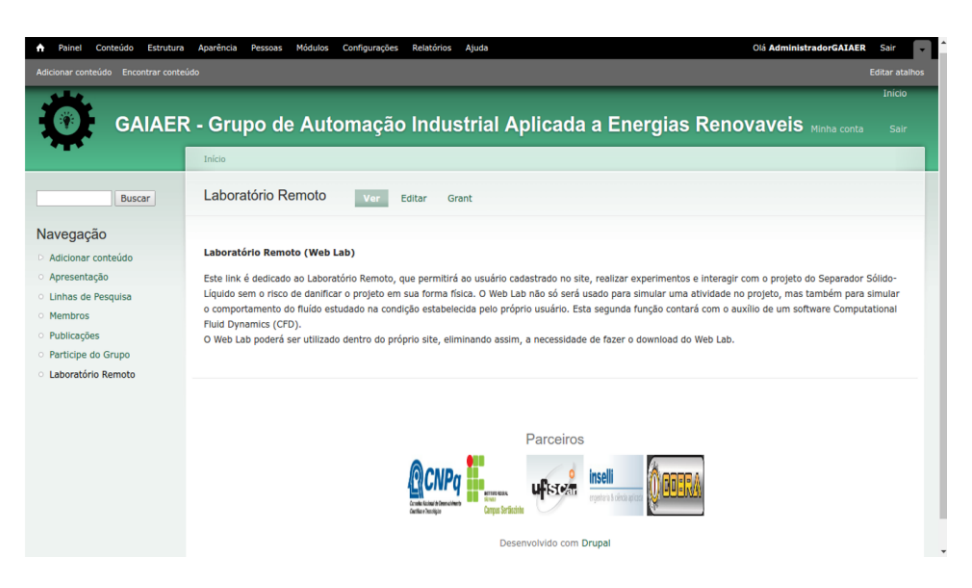

FIGURA 1. Website desenvolvido com o CMS Drupal.

A Figura 2 mostra uma imagem gerada no Simulador Ansys CFX, que ilustra a velocidade do líquido passando pelo dispositivo separador

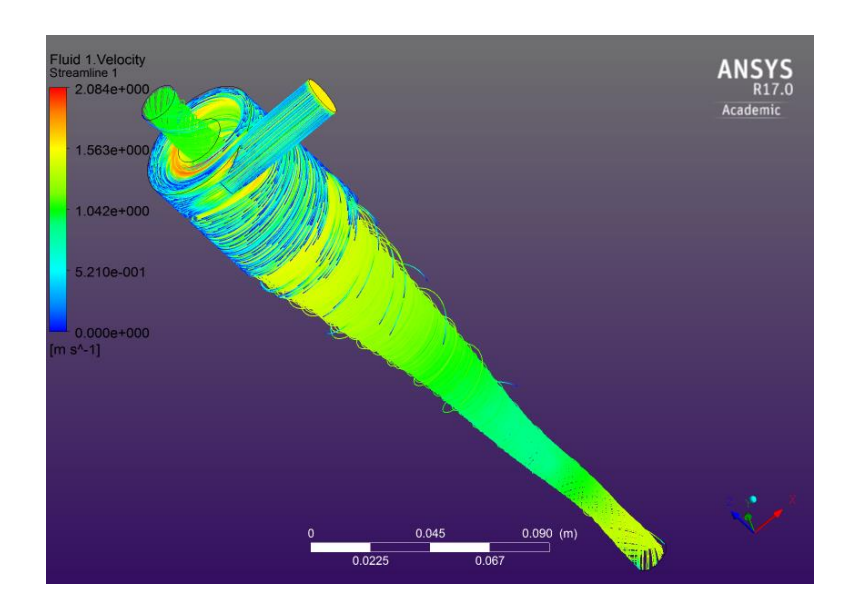

FIGURA 2: Simulação do Separador Sólido-Líquido feita no Ansys Workbench

#### **CONCLUSÕES**

Após o desenvolvimento de estrutura básica do website, o foco será o desenvolvimento do Web Lab, que estará localizado na aba Laboratório Remoto. Para isso, está sendo necessário o estudo e entendimento do funcionamento do Ansys Workbench, para a realização das simulações do projeto Separador Sólido-Líquido, assim como o estudo das linguagens de programações pertencentes a cada um dos componentes necessários para as simulações.

### **AGRADECIMENTOS**

Os autores agradecem ao Conselho Nacional de Desenvolvimento Científico e Tecnológico (CNPq), que está financiando o projeto de título "Separador sólido-líquido para remoção de particulados aplicado a indústria sucroalcooleira para redução de consumo de recursos hídricos" (processo 468373/2014-4) e as bolsas de iniciação científica.

# **REFERÊNCIAS**

DRUPAL (2015). Installing Drupal 7 on Windows using WAMP Server Disponível em: <https://www.drupal.org/node/1995312>. Acesso em: 17 junho 2015.

DRUPAL. Who Uses Drupal? <https://www.drupal.com> Disponível em: [<https://www.drupal.com/showcases>](https://www.drupal.com/showcases). Acesso em: 23 maio 2016.

MIGUEL, A.A. O que é um CMS <criarweb.com> Disponível em [<http://www.criarweb.com/artigos/o-que-e-um-cms.html>](http://www.criarweb.com/artigos/o-que-e-um-cms.html) Acesso em: 16/10/2015

QUEIROZ, N.F. Tutorial Ansys Workbench 11.0 [<http://www.professores.uff.br/>](http://www.professores.uff.br/) Disponível em: [<http://www.professores.uff.br/rbrunow/arquivos/pdf/TutorialAnsysWorkbench.pdf>](http://www.professores.uff.br/rbrunow/arquivos/pdf/TutorialAnsysWorkbench.pdf) Acesso em: 23 maio 2016

ZYXWARE(2014). List of Fortune 500 companies using Drupal for their websites[<http://www.zyxware.com>](http://www.zyxware.com/) Disponível em: [<http://www.zyxware.com/articles/4351/list-of-fortune-500-companies-using-drupal-for-their](http://www.zyxware.com/articles/4351/list-of-fortune-500-companies-using-drupal-for-their-websites)[websites>](http://www.zyxware.com/articles/4351/list-of-fortune-500-companies-using-drupal-for-their-websites) Acesso em: 27/05/2016